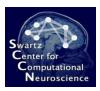

# Exercise 2: ERP Analysis in BCILAB

Introduction to Modern Brain-Computer Interface Design

Christian A. Kothe SCCN, UCSD

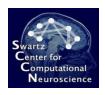

## **About**

- This is an exercise using the GUI in BCILAB
- You will be replicating the previous ERP BCI using BCILAB and then create a few variations of it using other filters, classifiers, and so on

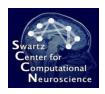

# Preparation

- Start MATLAB
- To start the toolbox GUI, type:
  cd /your/path/to/exercise\_package/bcilab-course; bcilab

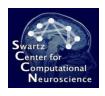

# Preparation

- If you get any warnings here: This is most likely because you have things in your MATLAB path that shadow some of BCILAB's own functions you can temporarily reset your path to the "factory settings" for the duration of a session as follows:
  - Restart MATLAB
  - Go to File/Set Path...
  - Click Default (bottom)
  - Click Yes
  - Optionally save your settings for later

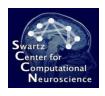

#### Overview

- Phase 1: Reproduce the steps from the previous demo on the data that you processed in pure MATLAB in the Ex. 1 and save the results
- Phase 2: Design at least 3-5 BCI approaches that are variations of this analysis process using other filter or machine learning steps

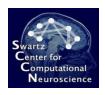

## **Details**

- The calibration set for this task is /your/path/to/exercise\_package/bcilabcourse/userdata/errors.set
- The test set is errors2.set in the same folder
- There are two groups of relevant markers in this set: the non-error events are marked with 'S 11', and the error events are either marker 'S 12' or 'S 13' (so you need a group with both markers)
  - Note the space between the S and the number
  - Do not copy these strings from the slide (the accent characters are wrong)

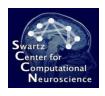

#### Phase 1

- Train a model on the calibration set using the WindowMeans paradigm – don't forget the customize the bandpass filter, the time ranges, and the marker groups
- Save the cross-validation results (they are also in the workspace variable laststats)
- Load the test set (perhaps under another workspace name to avoid later confusion) and apply the model to it; save results
- Visualize the model weights and save the figures
- Check if it works online

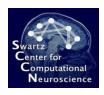

#### Phase 1

 Tip 1: If you are getting MATLAB errors: check whether you are using the correct characters in the places where you customized things; if that does not help, check if your MATLAB path is indeed clean

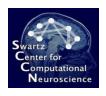

#### Phase 2

- This is the creative part the task now is to create at least 3-5 variations of the basic BCI design using
  - Additional or different filters (please try to come up with a rationale for your choice)
  - Different classifiers instead of LDA, or different variants of those classifiers
  - No paradigms other than WindowMeans
  - Run through the usual analysis steps crossvalidation, application to test set, visualization if applicable (note: only a subset of methods have a resonable visualization), quick online check

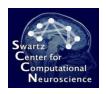

#### Phase 2: For Pros

 Try to identify the three best methods in terms of test-set performance (the default is pretty good – it is okay if your approaches are slightly worse)

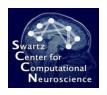

# Phase 2: Tips

- Tip 1: To make good choices, please browse the documentation in the GUI and in the Help menu to see what's available
- **Tip 2:** Stay away from the slow methods for now (not enough time to run through them); in particular:
  - Any classifier that has a search(...) term as one of the default parameter values (e.g. Kernel SVMs), although you might replace this by an ad hoc value
  - ICA, Dipole Fitting, Sparse Reconstruction, Volume Selection, HKL
- Tip 3: Some methods work only if certain preconditions are met in the data – don't be discouraged if you are getting MATLAB errors!